## Nova šema XML za finansijske izveštaje za predaju u novu aplikaciju APR

Poslednja izmena 04/02/2022 8:36 am CET

XML za uvoz finansijskih izveštaja koji se dobija kroz Godišnje obrade je usaglašen sa novom šemom APR-a.

Kako bi šema XML -a odgovarala uvozu u APR, bitno je označiti odgovarajuću veličinu za datu oragnizaciju kroz Podešavanje organizacije>Organizacija> Tip organizacije:

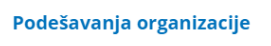

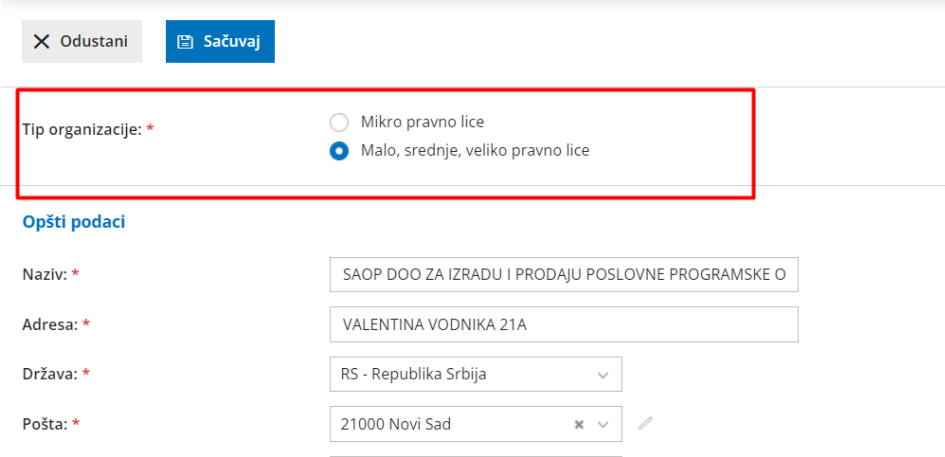

Ukoliko ste već pokrenuli Godišnje obrade i Izveli obardu za APR, kako bi dobili XML po novoj šemi, potrebno je otkazati poslenja dva koraka Godišnjih obrada i ponovo izvesti korak :

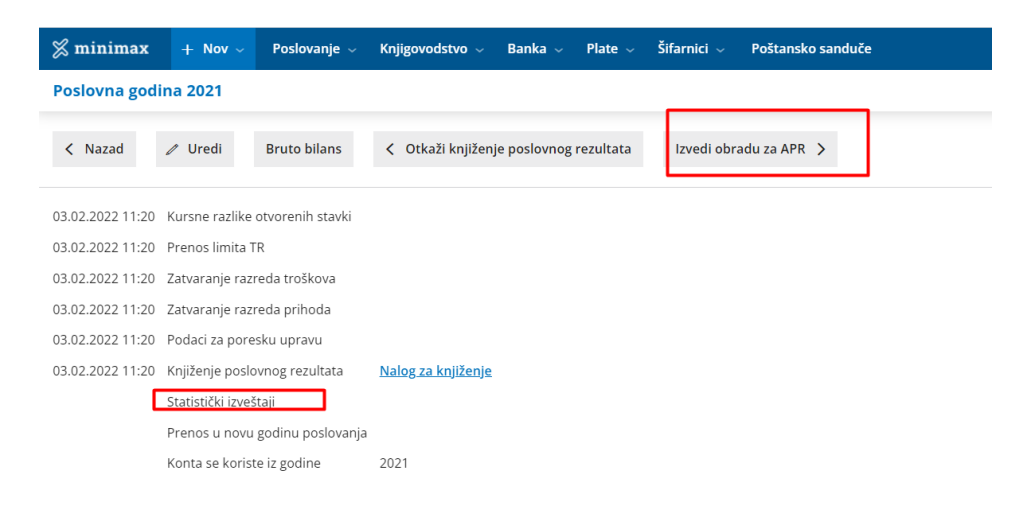

Bitno je kliknuti na opciju , kako bi se osvežili podaci:

Podaci za godišnje izveštaje APR-a za godinu 2021

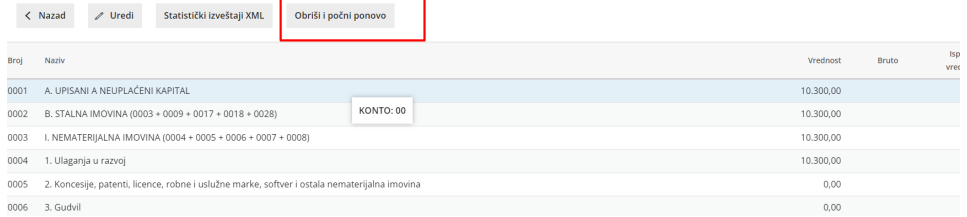

Nakon "osvežavanja" možete formirati podatke za uvoz u APR:

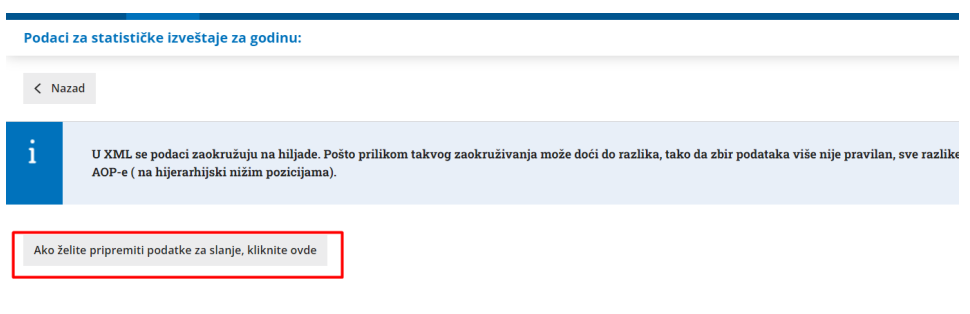

XML koji uvezete iz programa, trenutno ima podatke samo tekuće godine.

Kroz Knjigovodstvo>Međugodišnji izveštaji možete dobiti obrasce finansijskih izveštaja sa podacima iz prethodne godine, koji mogu poslužiti prilikom ručnog unosa u aplikaciju APR-a.